## Komunikat dla aptek

## dotyczący dostępu do Portalu Narodowego Funduszu Zdrowia

Śląski OW NFZ przypomina, że od 01.01.2010 udostępniony będzie transfer plików zawierających dane dotyczące realizacji recept refundowanych za pomocą **Portalu NFZ**. W celu uzyskania dostępu do Portalu NFZ, należy zapoznać się ze sposobami rejestracji w portalu tj.:

Apteki nie posiadające umowy upoważniającej do korzystania z Portalu Narodowego Funduszu Zdrowia które mają nadany kod świadczeniodawcy (12X/400XXX) zobowiązane są do wykonania na stronie internetowej Portalu Śląskiego OW NFZ kroków według dołączonej szczegółowej instrukcji (instrukcja nr 1 – jak uzyskać dostęp do Portalu?)

Apteki posiadające podpisane umowy o udzielanie świadczeń opieki zdrowotnej w rodzaju: zaopatrzenie w wyroby medyczne będące przedmiotami ortopedycznymi i środkami pomocniczymi, a więc także nadany kod świadczeniodawcy i podpisaną umowę upoważniającą do korzystania z Portalu Narodowego Funduszu Zdrowia powinny przesyłać dane elektroniczne z wykorzystaniem Portalu już od bieżącego okresu rozliczeniowego. Szczegółowa instrukcja (instrukcja nr 2 – jak sprawozdawać dane z apteki?) została załączona do niniejszego komunikatu.

Należy pamiętać o tym, że rozliczanie aptek odbywa się inaczej w przypadku leków a inaczej w przypadku środków pomocniczych. Środki pomocnicze rozliczane są zbiorczo przez jeden podmiot pod jednym kodem świadczeniodawcy, natomiast apteki sprawozdawane są dla każdej "lokalizacji" osobno, każda pod innym kodem świadczeniodawcy. Dotyczy to właścicieli aptek sieciowych i właścicieli kilku aptek zarejestrowanych pod tym samy NIP-em i Regonem.

I tak np. Firma XXX posiada 5 aptek o nadanych numerach ewidencyjnych : 121/401500, 121/401600, 121/401700, 121/401800, 121/401900. Środki pomocnicze sprawozdaje dla wszystkich aptek logując się przy użyciu kodu świadczeniodawcy 121/401500. W takim wypadku bez aktywacji może sprawozdawać dane dotyczące refundacji leków jedynie z apteki zarejestrowanej pod tym numerem. Pozostałe apteki o numerach : 121/401600, 121/401700, 121/401800, 121/401900 dokonują aktywacji zgodnie z instrukcją nr 1 - jak uzyskać dostęp do Portalu?

Wszelkich informacji związanych z funkcjonowaniem Portalu dla aptekarzy będą udzielać następujące osoby:

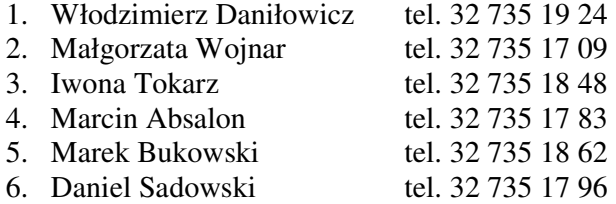